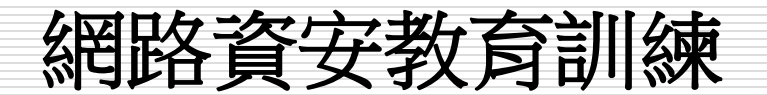

#### **Reporter :** 梁士杰 **Date : 2015/11/3**

Fu Jen Catholic University

1

# **Outline**

- □ 認識我們的總略
- 口網路問題追追
- □ 網路問題除錯點線面
- □ 資安疑惑及問題
- □ 資安及網路政策

# 認識我們的總面格

#### □ 學術網路及國際頻寬(高速公路)

- 直連教育部
- 隸屬政大區網
- 透過NTT與國際接軌
- □ 校園網路(省道)
	- 骨幹 區域中心

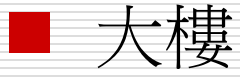

## 認識我們的網路

#### □ 學術網路及國際頻寬

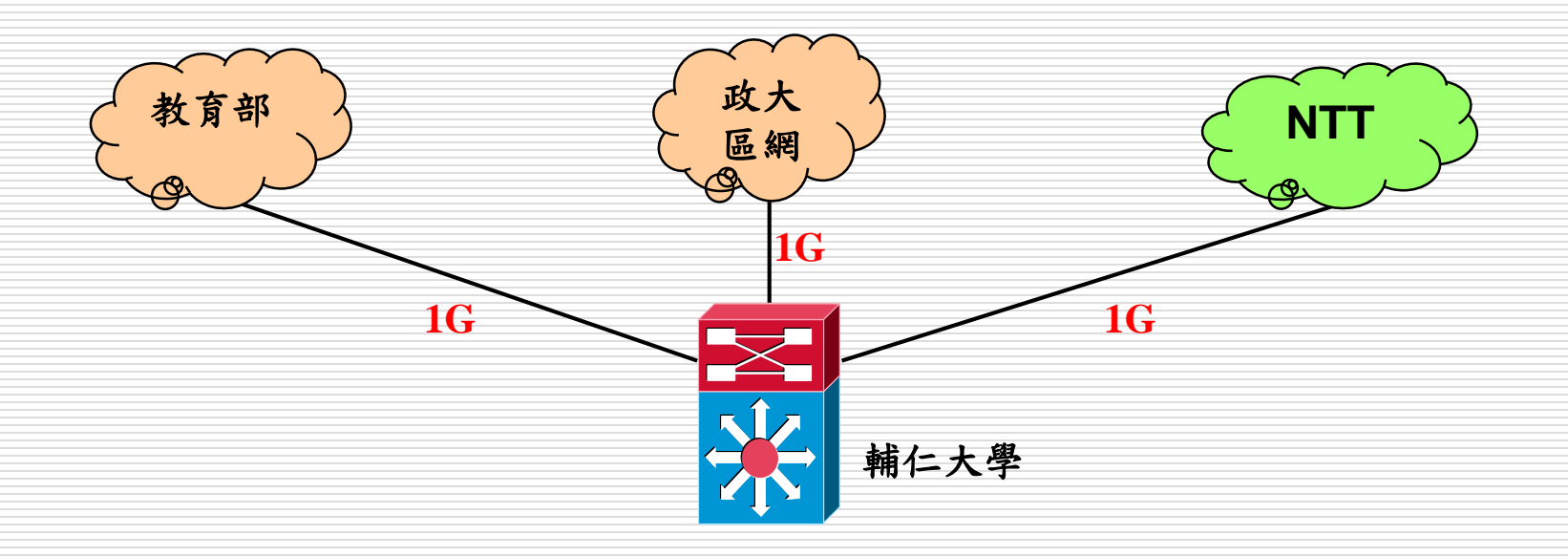

輔仁大學校園網路架構圖

修訂日期:104.10.30

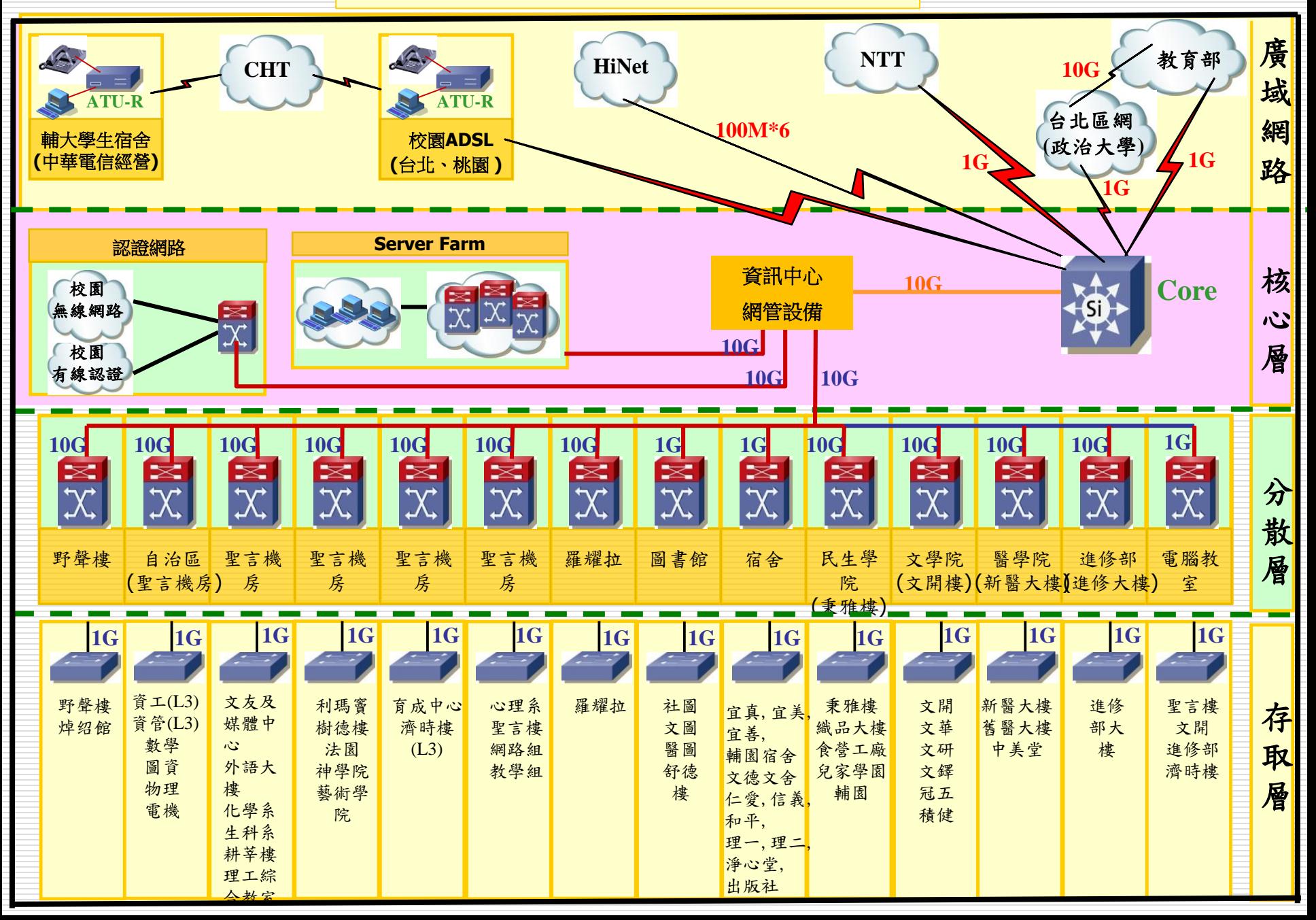

# 網路問題追追

□ 停雷、打雷閃雷、打蠟過後 □ 網頁慢、下載慢…. □ 自行施作之施工品質 ■ 水電兼網路工程施作 ■ 装潢包覆 □ 對資訊產品不熟稔 □ 校內可以連,校外不行 ■ 斷斷續續

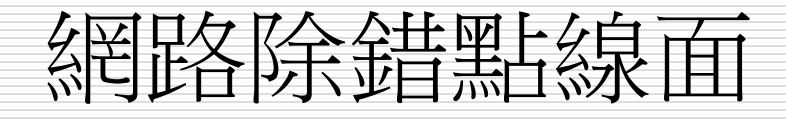

網路架構

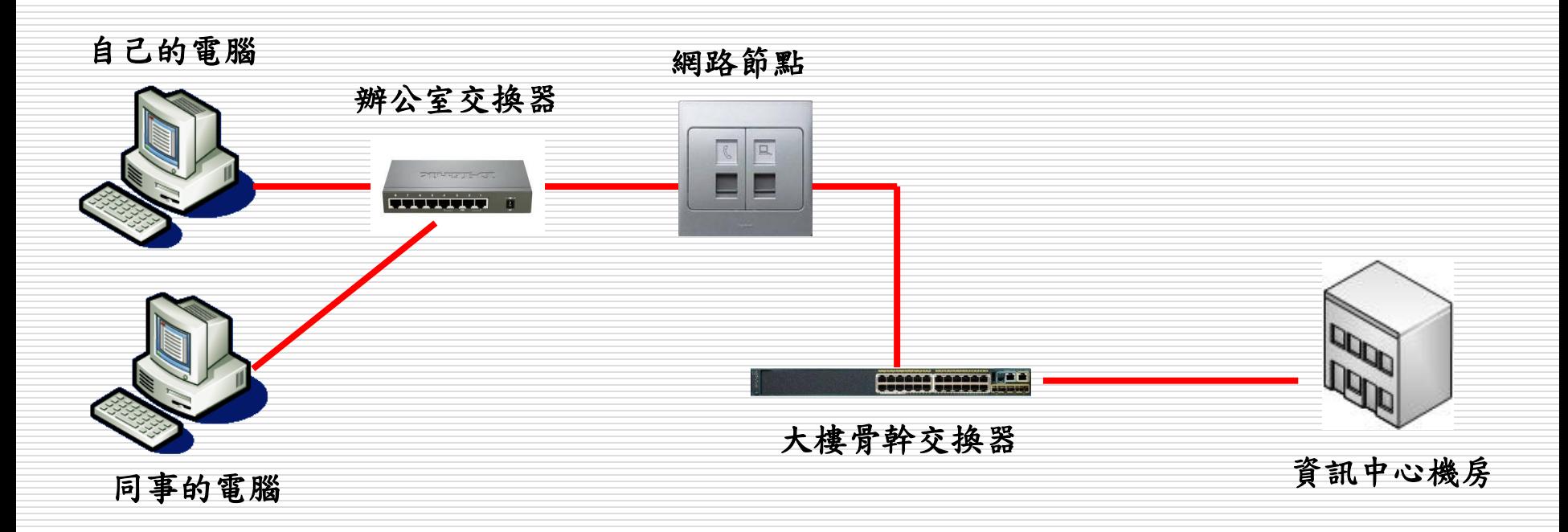

7

#### □ 黑土 名罔比各食行黑土 ■ 網路孔鬆動、磨損

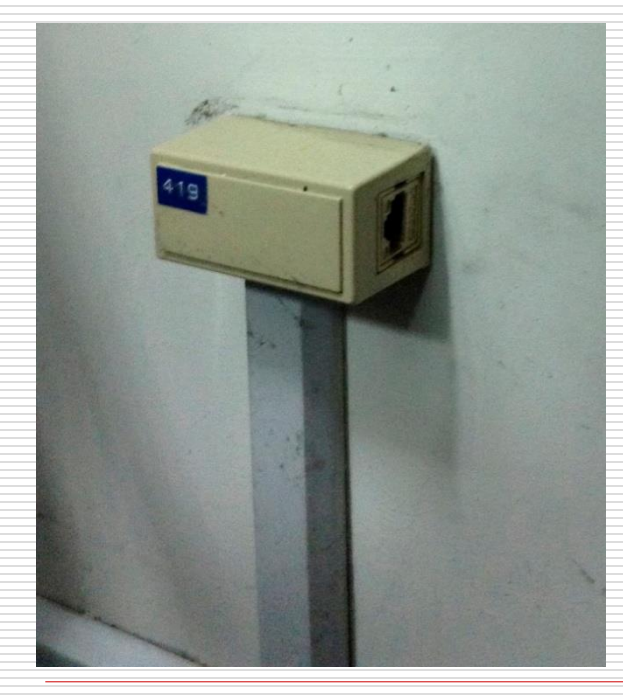

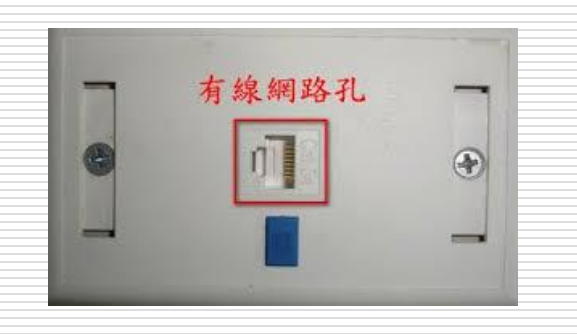

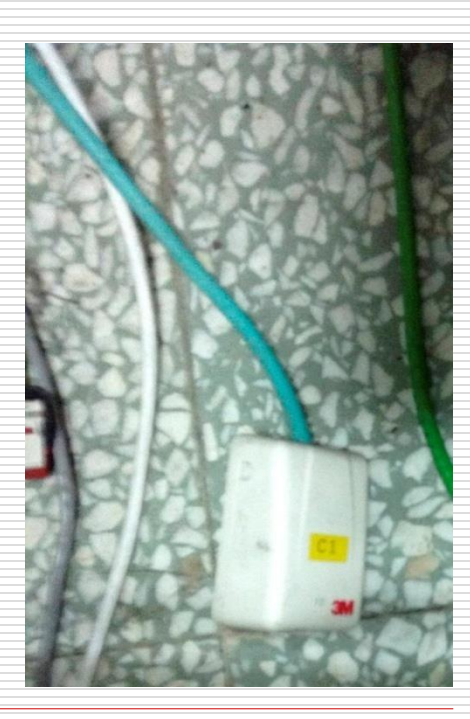

□ 線-網路線 RJ45網路線 RJ11電話線 6芯特製電話線 USB覽線 網路線裸露、破皮

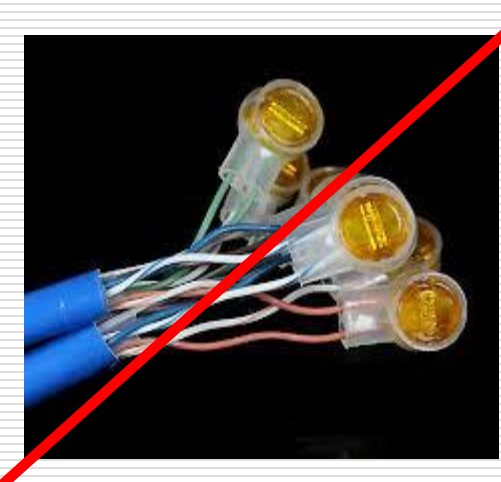

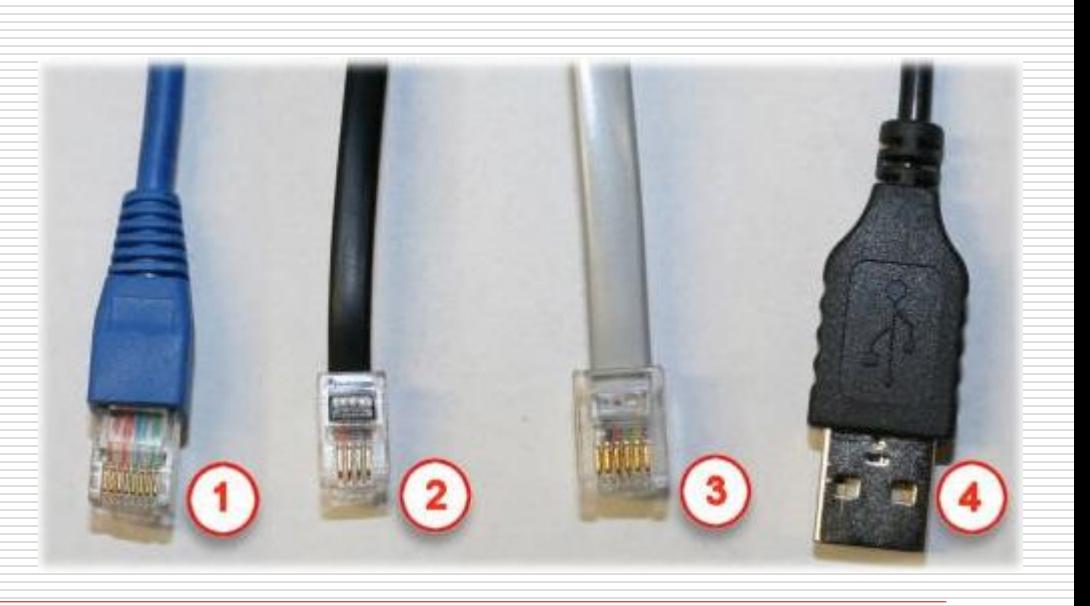

### □ 面-電腦桌面

#### ■ 連線圖示:打X、驚嘆號

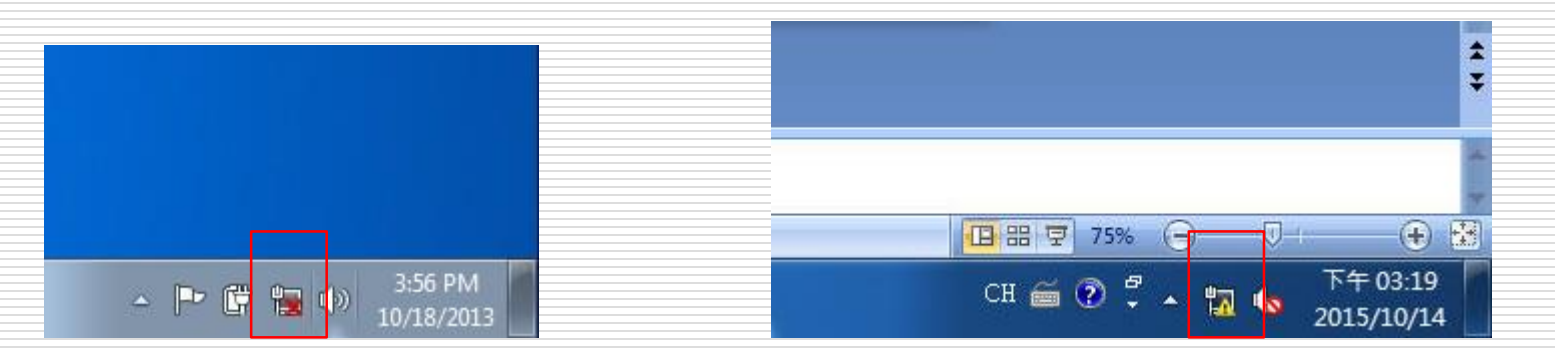

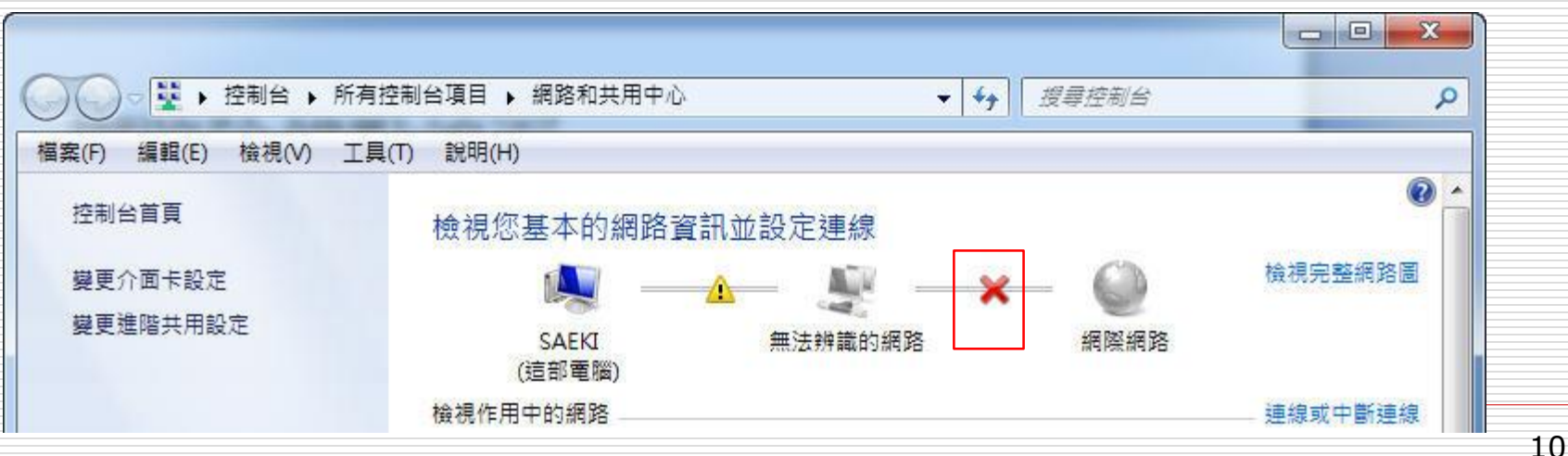

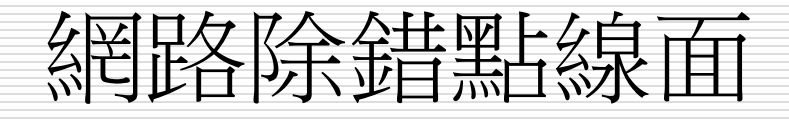

#### □ 分享器 VS 網路交換器

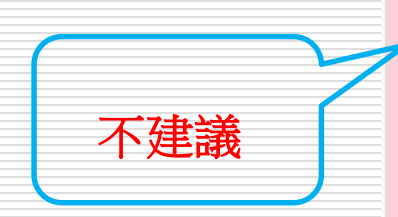

#### ● IP分享器&基地台 ■使用需求選購 影音娛樂玩家 -SOHO中小企業 **トVPN翻牆機** 高功率/诱天厝真用 智慧家庭控制器 |延伸無線訊號/橋接器 **|雙WAN備援上網** -Gigabit高速傳輸 -3G行動上網分享器 外接3G網卡分享器 **与缐IP分享器** ■依坪數分類  $F$ 30坪以下  $-31 - 50$ -51~80坪  $L_{81-120}$

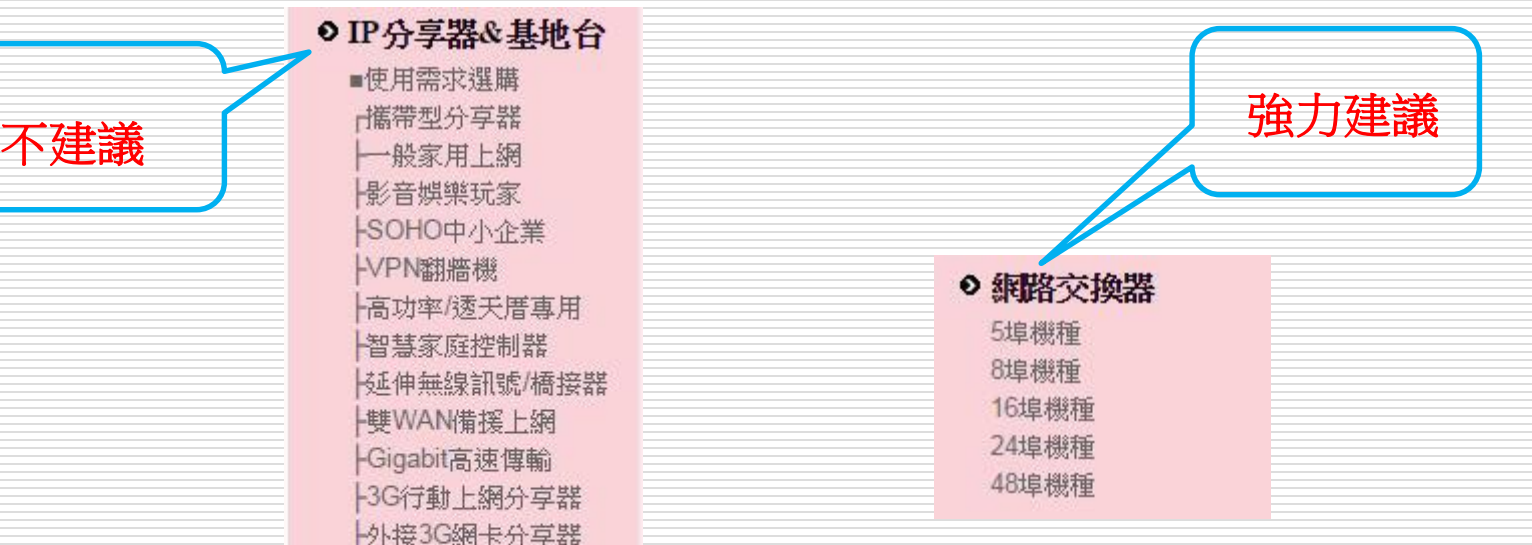

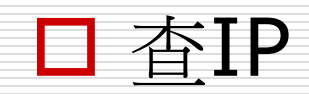

- 参考[http://www.cc.fju.edu.tw](http://www.net.fju.edu.tw/)網站中之"— 般服務"->"常見問題"->"設定 IP 與 DNS"
- 知道所在網段之閘道IP
- 使用ping除錯

#### $\square$  ping

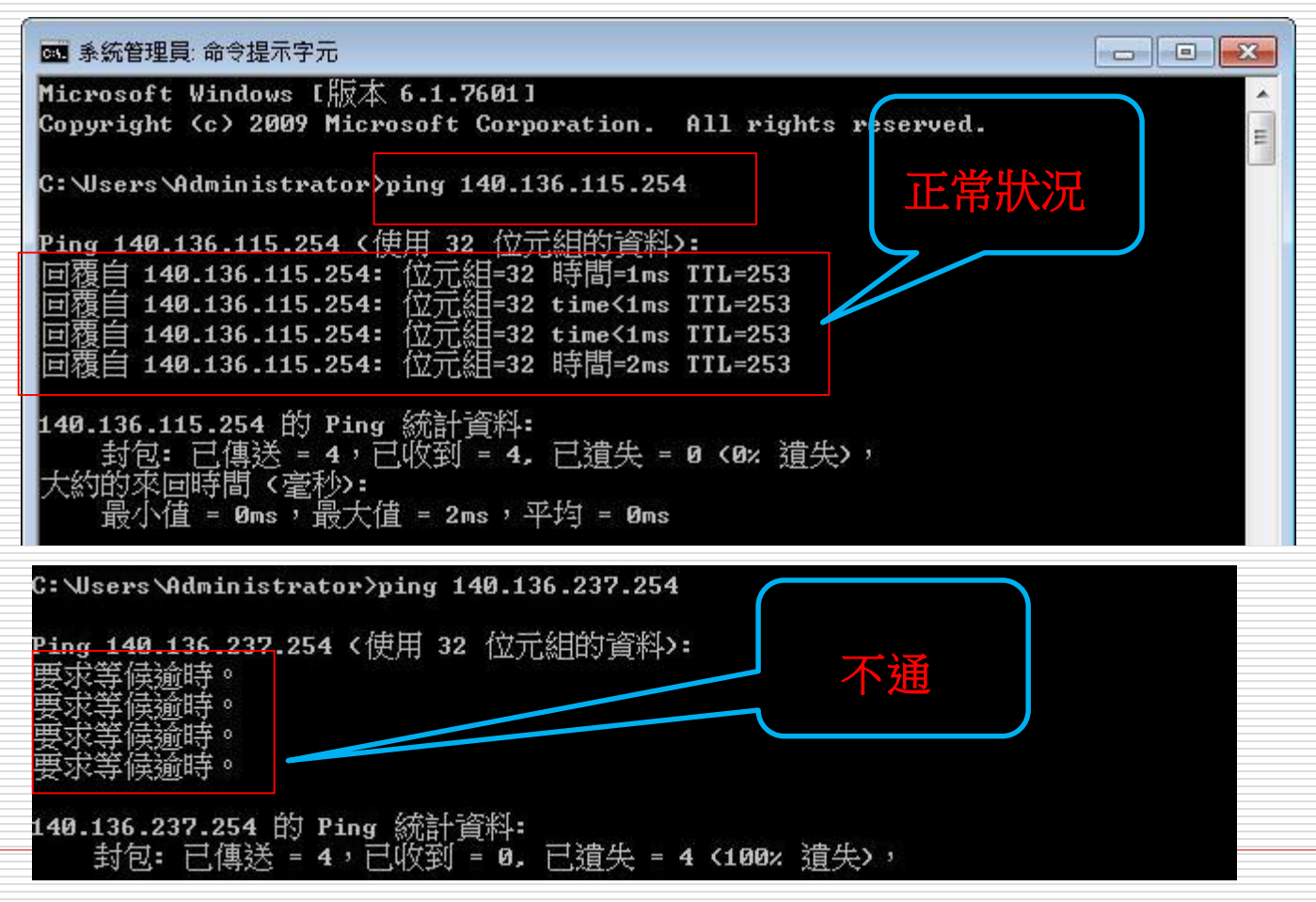

#### $\square$  ping

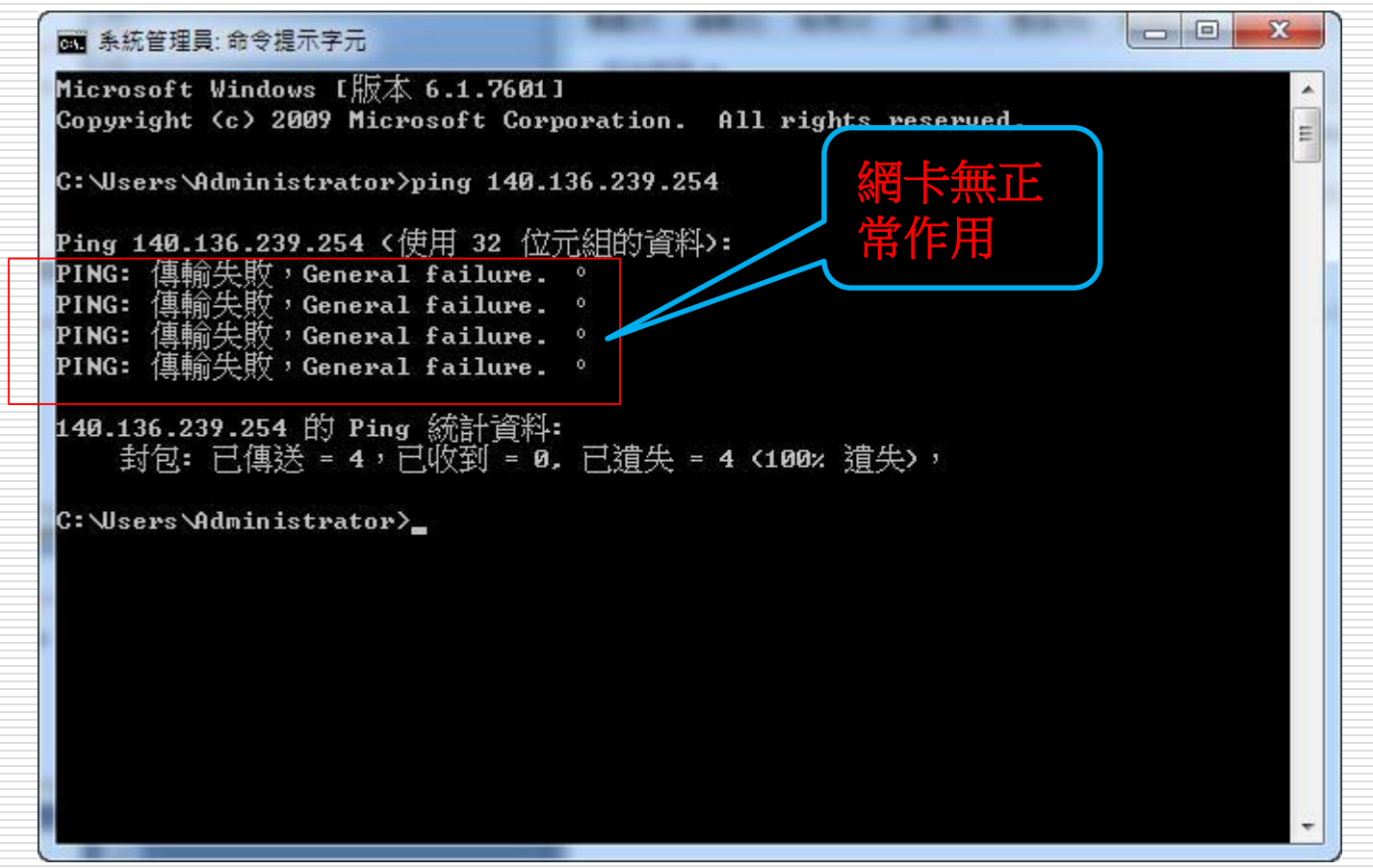

#### ping(由近而遠)

- ping所在網段的閘道,不通->內部問題(電腦的 問題)
- ping外部網站
	- □ ping 168.95.1.1 (此IP為中華電信網域名稱伺服 器)
	- 當我的網路通,還有甚麼狀況下ping不到對方
		- 對方電腦有開防火牆功能
		- 對方關機或有狀況

- □ 問-跟隔壁鄰居問一下網路有無通
- 望-望一下集線器有無電
- 敲-敲一下指令
- □ 網路卡重新啟動
- □ 查詢網路卡卡號
	- 參考http://www.cc.fju.edu.tw網站中之"一般服務"->" 常見問題" ->"如何查詢網路卡卡號"
- 口 杳詢有無被封鎖
	- 參考http://www.cc.fju.edu.tw網站中之"一般服務"->" 常見問題" ->"我的 IP 被鎖網卡了,該怎麼辦?"

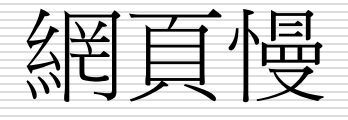

#### □ 清除瀏覽器cache

- 参考[http://www.cc.fju.edu.tw](http://www.net.fju.edu.tw/)網站中之"— 般服務"->"常見問題"->"如何清除 Internet Explorer 瀏覽器中的瀏覽記錄"
- □ 不勾選"自動偵測設定"
	- IE瀏覽器->工具->網際網路選項->連線->區 域網路設定->這邊都不要勾選

# 資安的疑惑及問題-使用者

#### □ 我剛灌而已

#### □ 我的系統是Apple IOS、Linux

#### □ 我有裝防毒軟體

□ 只是瀏覽網站

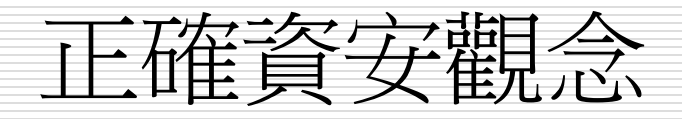

□ 網址確認 **1** 11 0o mnn 9q □ Windows update □ 防毒軟體更新病毒碼 □ 備份 □ 灌完系統時,先不要接上網路線 □ 中到後門程式: ■ 硬碟format完再重灌電腦

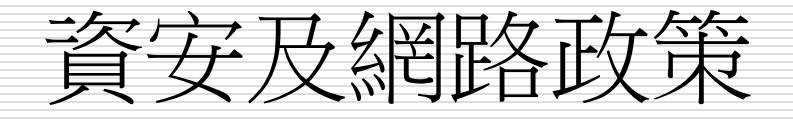

- □ 教育部學術網路政策及輔大校園網路規定
	- **http://www.cc.fju.edu.tw/article.jsp?artic**  $leID = 31$

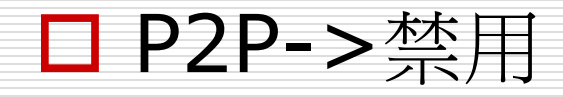

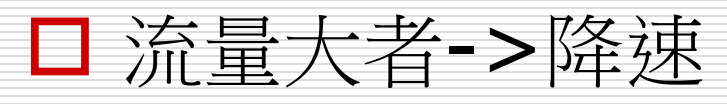

- □ IP誤用者->封鎖
- □ 雷腦中毒或攻擊->卦鎖